## **Comptabilité**

## **Comment réaffecter l'analytique et les centres de coûts ?**

L'action s'effectue dans l'interrogation de comptes.

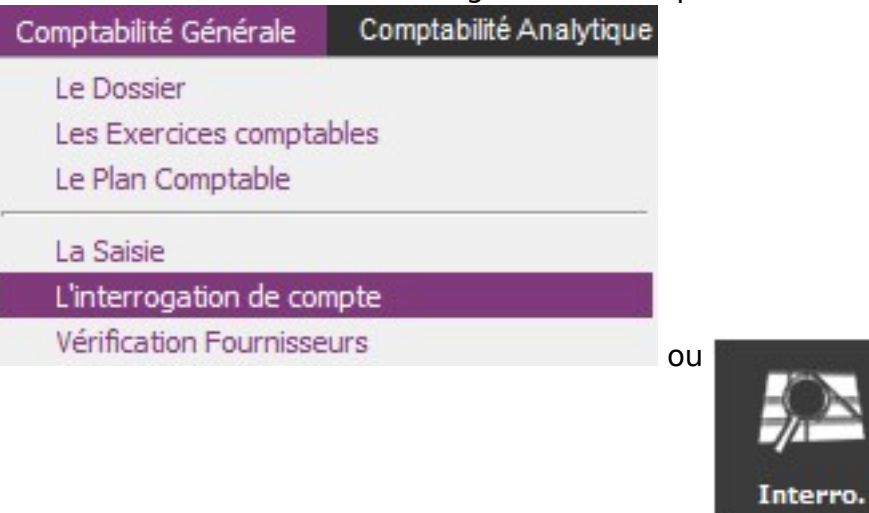

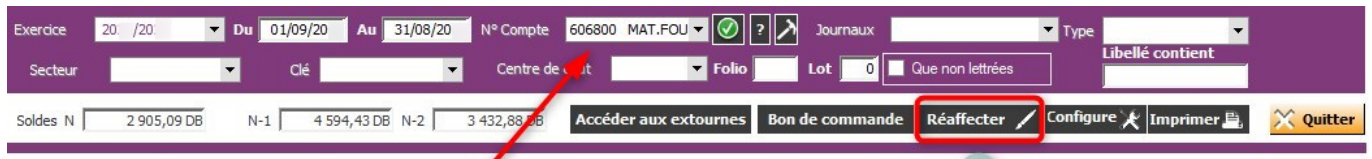

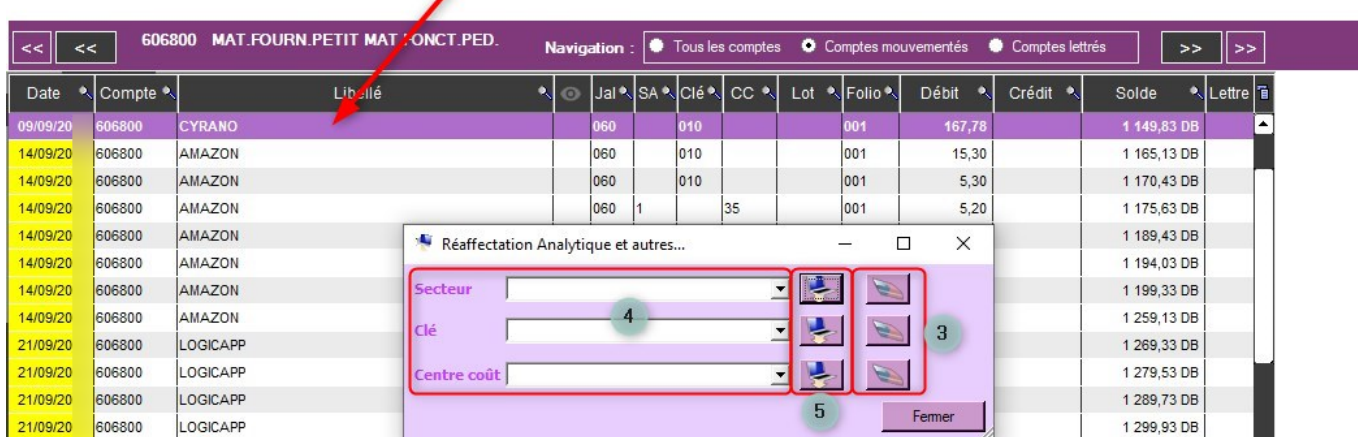

Etape 1 : J'indique le compte et je sélectionne les écritures pour lesquelles je veux faire une réaffectation ;

Etape 2 : Je clique sur le bouton REAFFECTER ;

Page 1 / 2 **(c) 2024 AGATE FAQ <donotreply@asrec-cvl.org> | 17-05-2024 15:53** [URL: https://faq.asrec-cvl.org/index.php?action=faq&cat=6&id=83&artlang=fr](https://faq.asrec-cvl.org/index.php?action=faq&cat=6&id=83&artlang=fr)

## **Comptabilité**

Etape 3 : Dans la fenêtre qui s'affiche, cliquer sur la gomme souhaitée pour effacer le secteur, la clé et/ou le centre de coût ;

Etape 4 : Puis sélectionner le secteur ou la clé analytique et/ou le centre de coût (la création du centre de coût se fera dans les paramètres-onglet centre de coût). Ce sont les mêmes éléments qui s'affecteront sur l'ensemble des écritures sélectionnées ;

Etape 5 : Je clique sur l'ordinateur souhaité pour réaffecter un secteur ou une clé et/ou un centre de coût. Puis fermer la fenêtre.

Référence ID de l'article : #1082 Auteur : Marie Hurbault Dernière mise à jour : 2021-02-24 17:36